## **Six Elements of a Great LinkedIn Profile**

By

Scott Cunningham

[TheReferralAdvisor.com](http://www.thereferraladvisor.com/)

Your LinkedIn profile should be thought of as a marketing tool. Think about what your objectives are on LinkedIn and update your profile accordingly.

For example, do you want to use LinkedIn to...

- find a job
- $\bullet$  generate leads  $\&$  referrals
- find an investor
- find referral partners
- find subscribers for your email newsletter

Because many people haven't determined how to accomplish their objectives with LinkedIn, they tend to provide only the basic information.

The purpose of this ebook is to take you beyond the basics and show you how to get the most from your LinkedIn profile. Therefore, I have assumed that you have already provided the basic information on your profile.

With this in mind, I have identified six elements that are often overlooked in creating a great LinkedIn profile.

- 1. **Headline** Your headline is the text that appears just below your name. This headline will be shown in various places in LinkedIn, so write a headline that will draw people's attention.
	- a) If you serve a certain geographic area, consider putting that area in your headline (i.e. 'Top Producing Realtor Serving Atlanta, GA').
	- b) If you want to generate leads  $&$  referrals, write a headline that features some of the benefits you offer so that it would compel people to click on your profile.

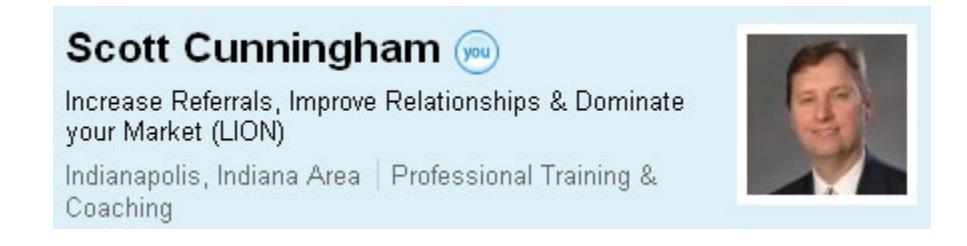

- 2. **Photo** Use a professional looking head shot. This is especially important for your local market (i.e. you want to be recognized at local networking events). Don't use a picture of your pet, children or one that you took on vacation. This is a business networking site, not Facebook or Myspace.
- 3. **Websites** Change websites to be more descriptive and search engine friendly. Create attention grabbing text for your hyperlinks instead of using the defaults ('My Company', 'My Blog', etc.).

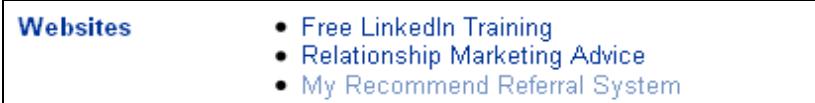

To change your Websites, follow these steps:

- 1. Select **Edit Profile.**
- 2. Scroll to Websites and select **Edit** on any website.
- 3. Change the drop-down to **Other:**.
- 4. Enter your text description for the site.
- 5. Enter the URL (include the 'http://' or it won't work).
- 6. Select **Save Profile**

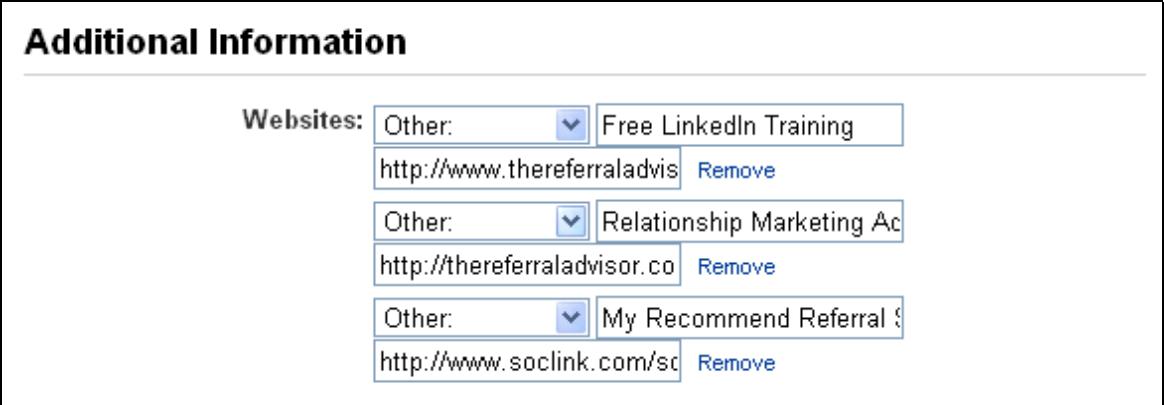

 4. **Public Profile** – Change the system-generated URL to your name or business name. This will help your search engine results and looks more professional if you add your LinkedIn URL to an email signature.

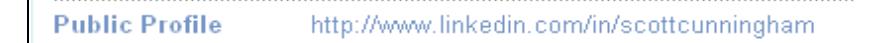

To change your Public Profile URL, follow these steps:

- 1. Select **Edit Profile**.
- 2. Select **Edit** for **Public Profile**.
- 3. Select **Edit** for **Your Public Profile URL**.

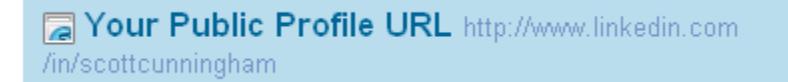

 $[$  Edit $]$ 

- 4. Enter your name or business name. This has to be unique within LinkedIn, so you may have to experiment if what you've entered has already been taken.
- 5. Select **Set Address** to save.

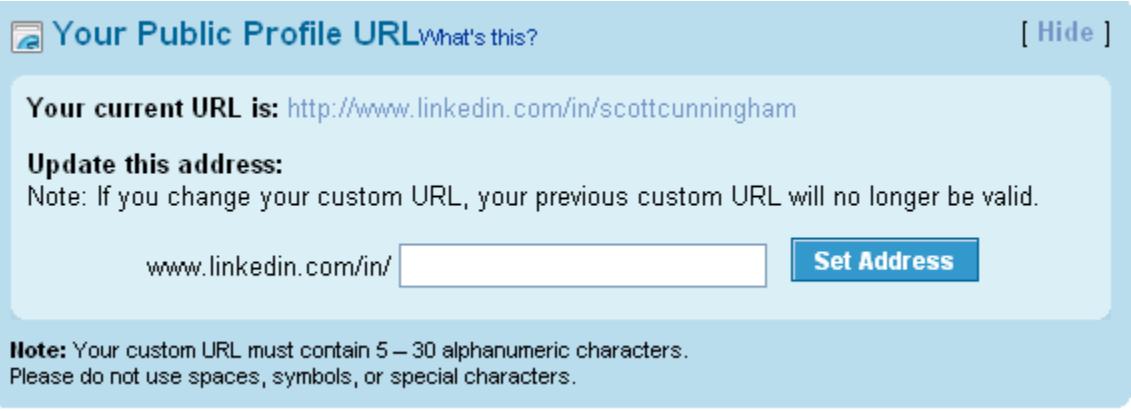

 5. **Summary** - Keep your summary brief and focus on your objectives. List who are good prospects for you. In the spirit of true networking, list ways you can help other people.

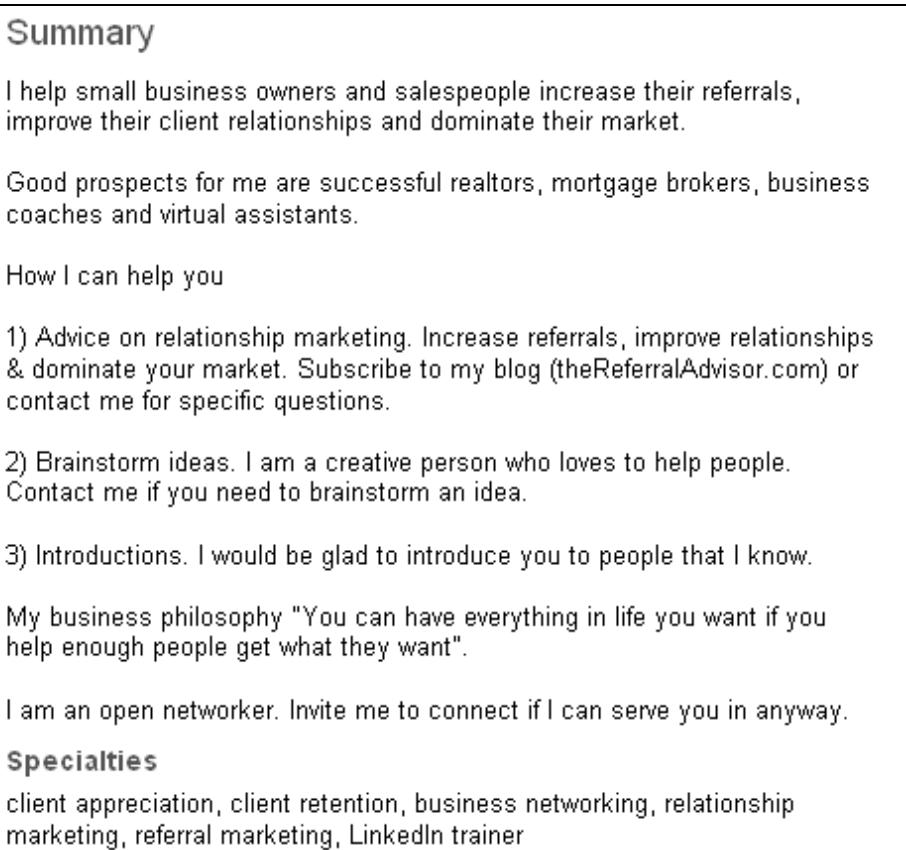

 6. **Contact Settings** – Include your contact information (email address, phone, etc.). Make it easy for people to contact you if they are on your LinkedIn profile.

**Contact Settings** 

Contact me at 317.702.8029 or Scott@TheReferralAdvisor.com to see how we can help each other.

## *About the Author*

Scott Cunningham has a passion for relationship marketing. He enjoys helping small business owners and sales professionals improve their relationships with clients & business associates because it leads to more business and longer term clients.

Scott offers on-line referral marketing systems such as [SendOutCards](http://www.sendoutcards.com/freetrialoffer) as well as coaching in on-line [\(LinkedIn.com\)](http://www.linkedin.com/in/scottcunningham) and off-line (face-to-face) networking. Scott can be reached at  $Scott@TheReferalAdvisor.com$  or 317.702.8029.</u>

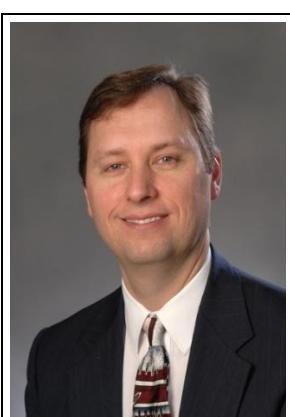